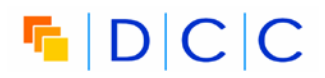

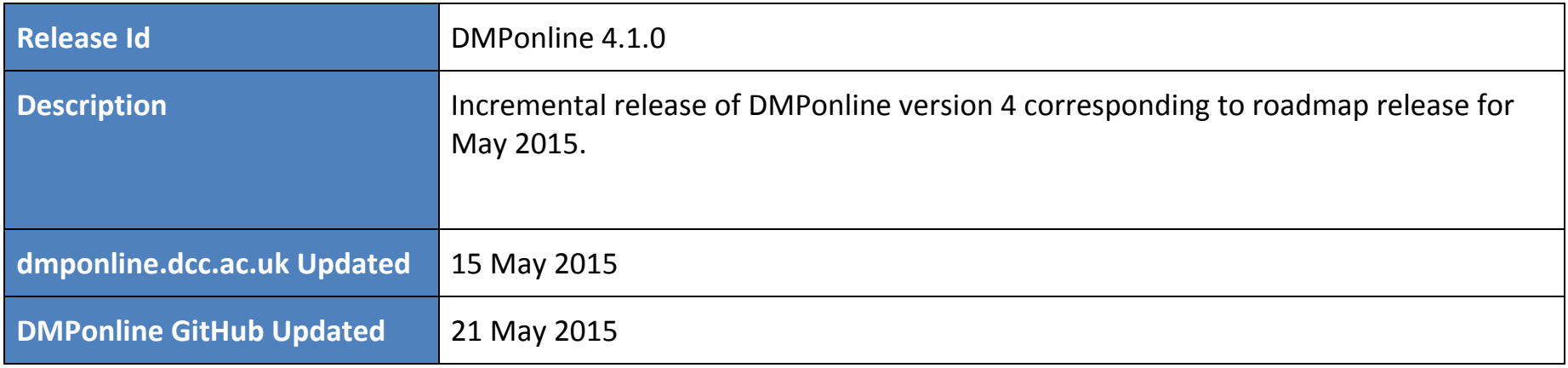

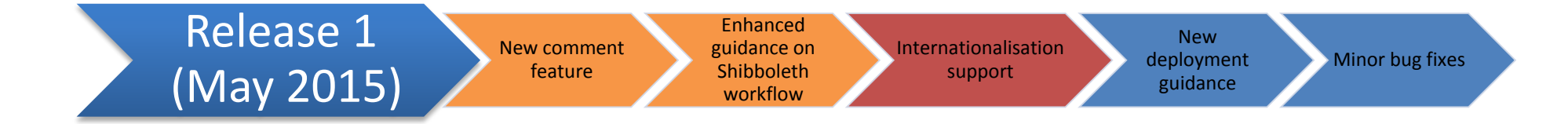

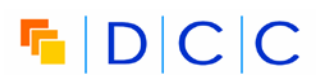

## **New Features**

The new features included in this release of DMPonline are listed in the table below:

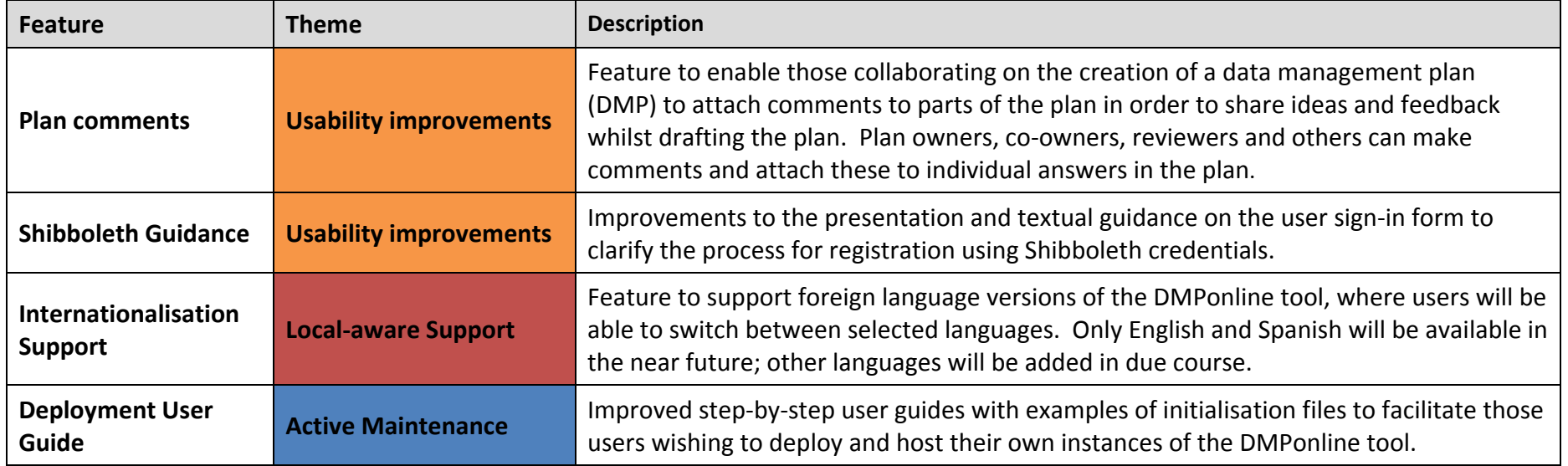

All of the features planned for this release are included in the delivery.

#### **Feature Overview – Plan Comments**

This feature enables plan owners, co-owners, reviewers and others to attach comments to individual questions/answers in a data management plan (DMP). Our aim is to enable those collaborating on the creation of a data management plan (DMP) to share ideas and feedback whilst drafting the plan.

For example, reviewers could use this comment feature to provide feedback to those involved in drafting the DMP. Plan owners, co-owners and others could use the comment feature to exchange ideas whilst formulating their answers to each of the questions posed by the selected DMP template.

#### **User Interface for commenting on plans**

To use the comment feature, select the *Comments* tab that is presented alongside each question in your DMP as shown in the screenshot below. Note that you can switch between *Comments* and *Guidance* by selecting the appropriate tab.

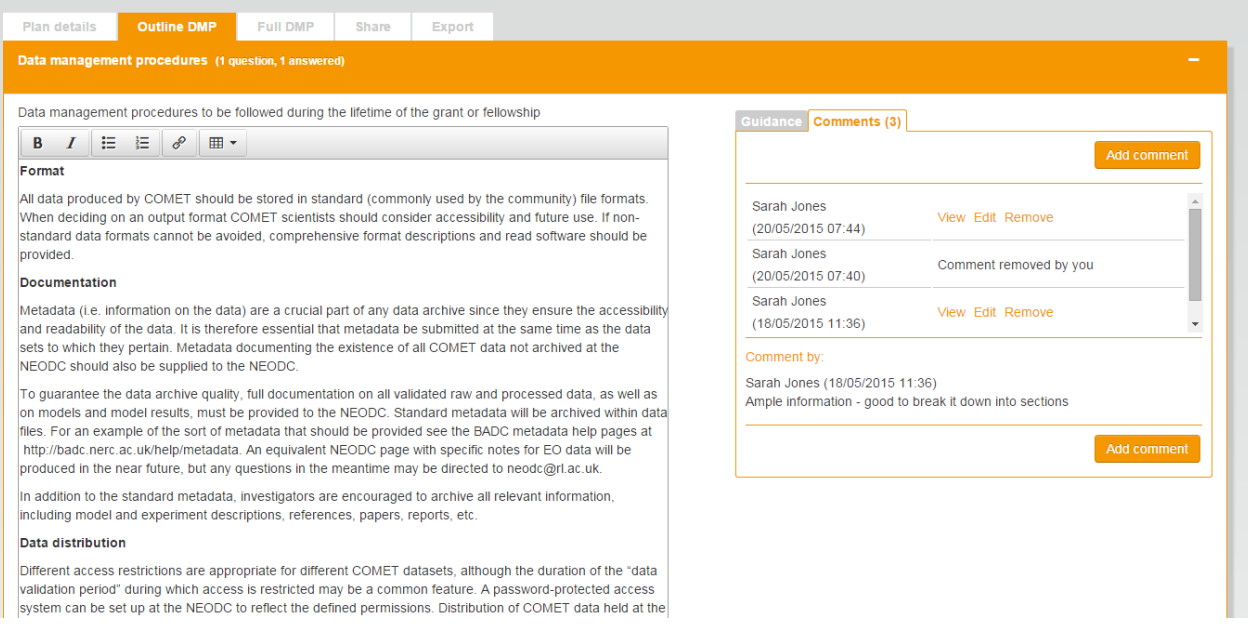

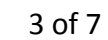

 $\begin{array}{c} \n\textbf{F} \mid D \mid C \mid C \n\end{array}$ 

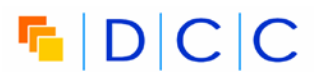

You can scroll through the set of comments made on each question/answer using the scrollbar. Click on the link next to an individual comment to view, edit or remove the comment as required.

#### **Who can add, edit, view and remove comments?**

To promote effective use of comments across the various roles that a user can play during the creation of a DMP, we apply the following rules:

- All users with access to a given DMP may add comments to that plan;
- All users with access to a given DMP may view all comments on that plan;
- Only the user who added a comment may subsequently edit the comment;
- A user may remove any of the comments he/she added to a plan;
- Plan owners and co-owners may also remove any of the comments added to a plan including those made by other users;

These rules are summarized in the table below:

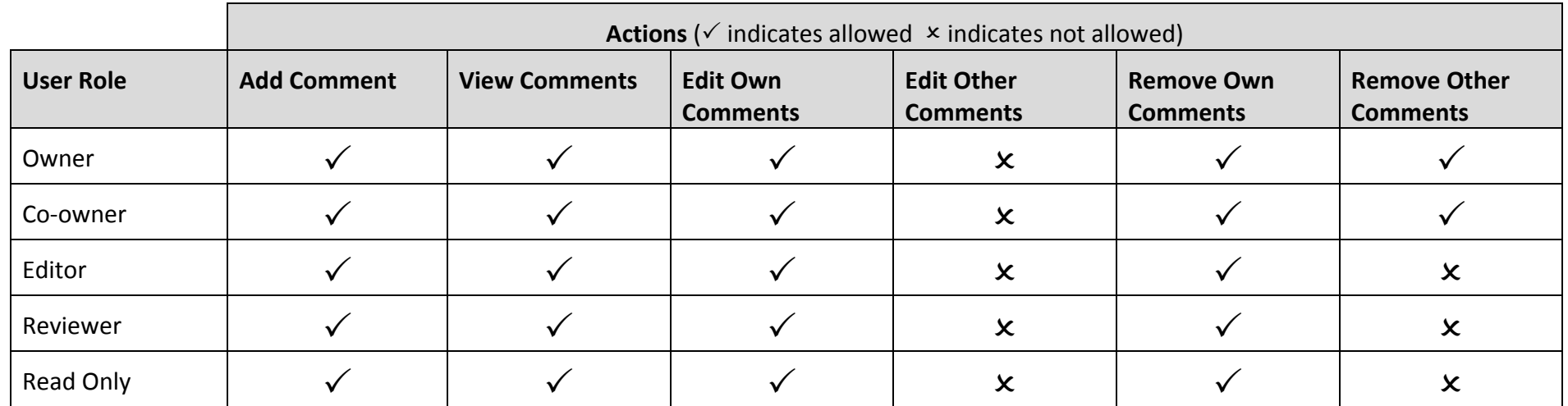

#### **Feature Overview – Shibboleth Guidance**

The release also includes both some user interface improvements and a step-by-step user guide to simplify the workflow required for UK users to linking institutional credentials (Shibboleth credentials) to a DMPonline account. These improvements have been carried out in response to the feedback provided by both our DMPonline user group, and a number of UK users.

The step-by-step guide is published as a technical note that includes screenshots to guide users through the tasks of

- Creating a DMPonline account and linking it to your institutional credentials;
- Linking your credentials to an existing DMPonline account;
- Signing into DMPonline using your institutional credentials;
- Unlinking your institutional credentials from your DMPonline account.

This note is titled 'Signing into DMPonline version 4 with UK Institutional Credentials', and is available via the *Roadmap* webpage [\(https://dmponline.dcc.ac.uk/roadmap](https://dmponline.dcc.ac.uk/roadmap) )

#### **Feature Overview – Internationalisation Support**

DMPonline is increasingly being used to support data management planning by users at work in different national contexts. To prepare DMPonline for the delivery of locale-aware services, this release includes a technical note that scopes out the functionality required to support localisation in DMPonline version 4. In particular, we propose:

- The range of features to be configured in order to tailor the DMPonline service to any specific locale;
- The mechanism by which users can select their required locale when using the DMPonline service;
- The technical platforms that will be used to develop localisation support within the DMPonline software code base.

The technical note is titled 'Developing Locale-Aware Support for DMPonline version 4', and is available via the *Roadmap* webpage [\(https://dmponline.dcc.ac.uk/roadmap](https://dmponline.dcc.ac.uk/roadmap) )

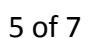

 $F$  $D|C|C$ 

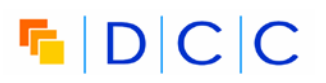

#### **Feature Overview – Deployment User Guide**

We have conducted an evaluation of our guidance for deploying DMPonline in collaboration with a selected set of users, notably the Software Sustainability Institute. The feedback and advice received from this evaluation will be reworked into a step-by-step deployment guide to be published in due course via the wiki on our DMPonline GitHub at github.com/DigitalCurationCentre/DMPonline\_v4.

#### **Bug Fixes**

The bug fixes included in this release of DMPonline are listed in the table below:

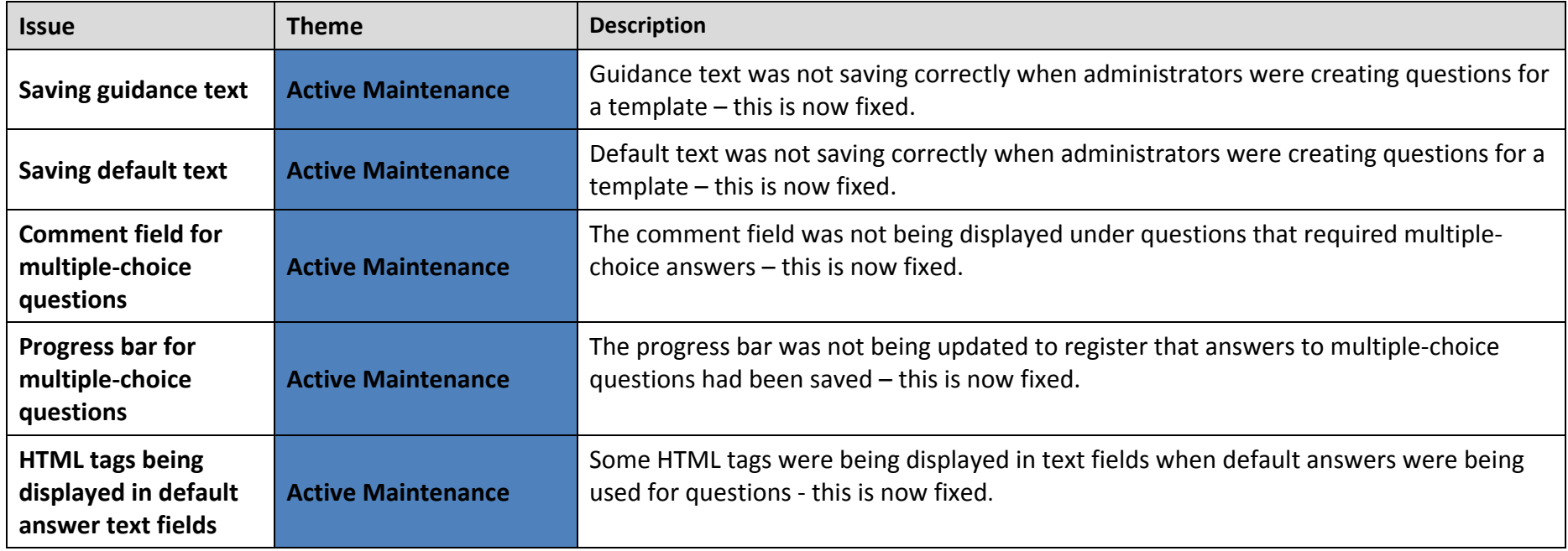

# $\begin{array}{c} \n\textbf{F} \mid D \mid C \mid C \n\end{array}$

#### **Report Issues**

The features included in this release have been tested both during development and by some of our DMPonline users. We are committed to ensuring that DMPonline delivers a quality service to our users. Please let us know of any problems you encounter with this release so that we can work to fix them. You can report feedback/problems directly to the DMPonline team by email to [dmponline@dcc.ac.uk,](mailto:dmponline@dcc.ac.uk) or by registering issues via our DMPonline GitHub at github.com/DigitalCurationCentre/DMPonline\_v4.

### **Get Involved**

DMPonline has an active community of users, including researchers, institutional RDM support staff, funders, data curators and developers. We hope to engage more directly with all our users, and invite you to join the DMPonline user group. This user group provides a forum for discussion, and an opportunity to feedback on new releases to help shape the future direction of the tool. To join the user group, please visit [www.jiscmail.ac.uk/DMPONLINE-USER-GROUP.](http://www.jiscmail.ac.uk/DMPONLINE-USER-GROUP)